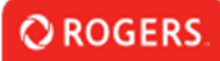

## **How to use Notes**

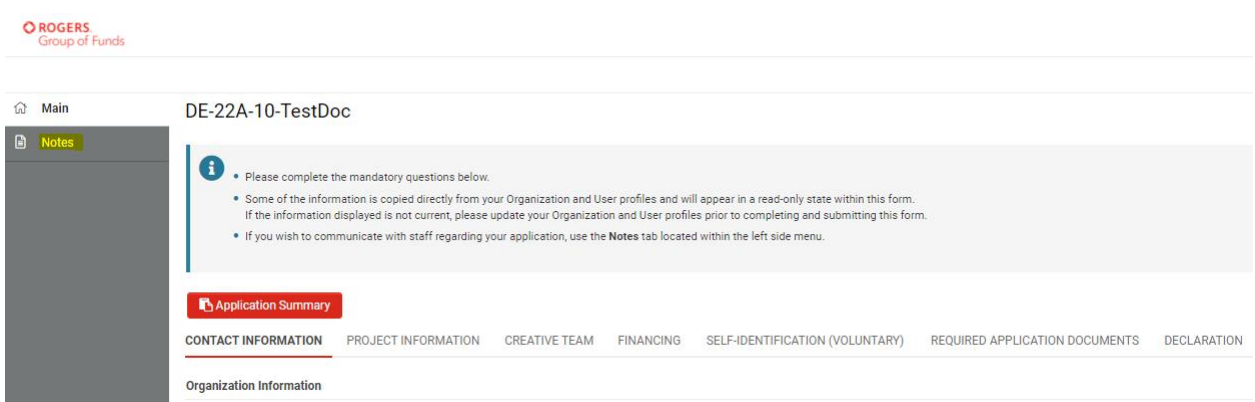

On the application form, click the "Notes" section in the left-hand menu.

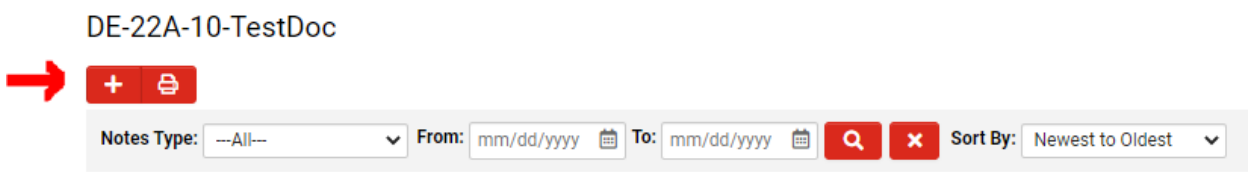

Click the "+" button to create a new Note.

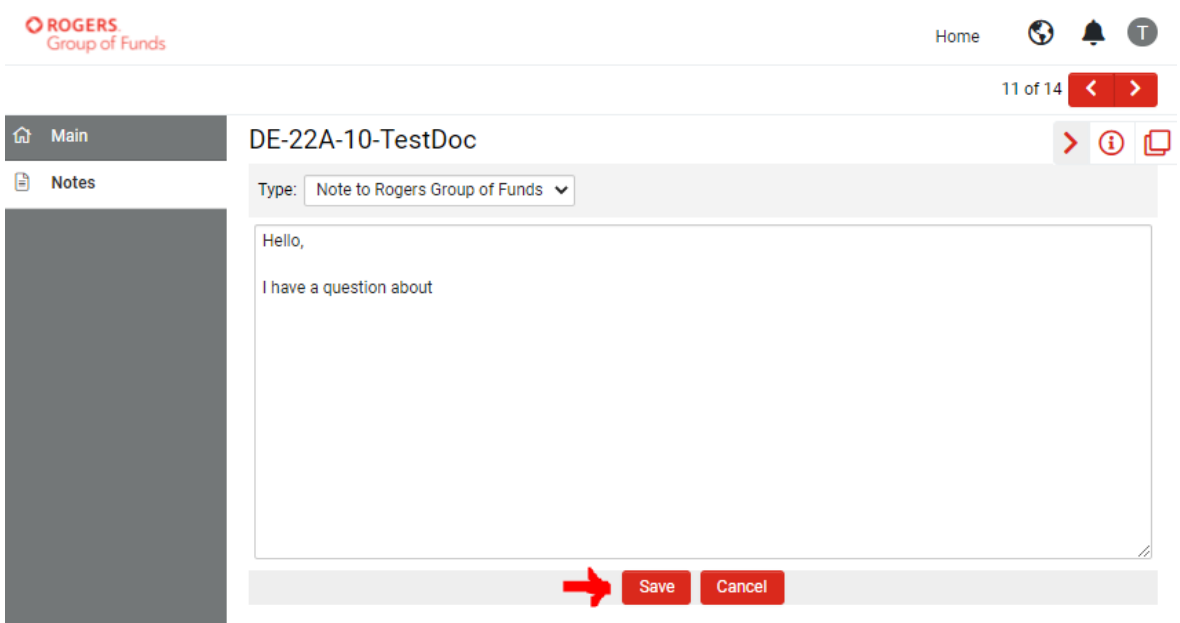

Type in your note. When ready, clicking "Save" will send the note to Rogers Group of Funds staff.

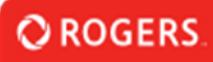

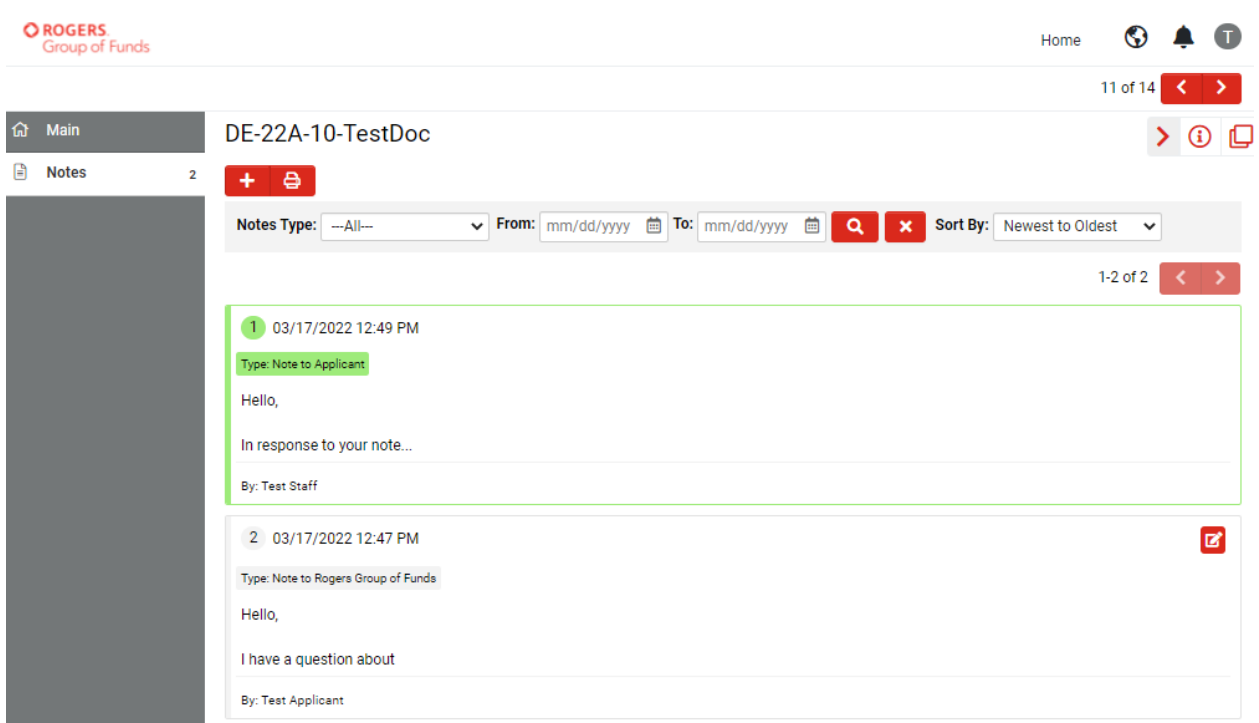

You will be notified by email when a note has been sent to you. These notes can be viewed in the same "Notes" section.